### Wireshark Developer and User Conference

## B-1: I've Just Downloaded Wireshark... Now What?

Tuesday June 14, 2011 - 10:15am - 11:30am

#### **Betty DuBois**

Principal Consultant | DuBois Training & Consultant, LLC Betty@DTCpackets.com

#### **SHARKFEST '11**

Stanford University June 13-16, 2011

#### Agenda

- Data Capture
  - Capture methods
    - Caveats
  - Capture interfaces

- Data Analysis
  - Statistics
    - Summary Information
    - Protocol hierarchy
    - Conversations
    - Endpoints
  - Basic display filtering
  - Reassembly
- Coloring rules

#### Data Capture – How do I get the data?

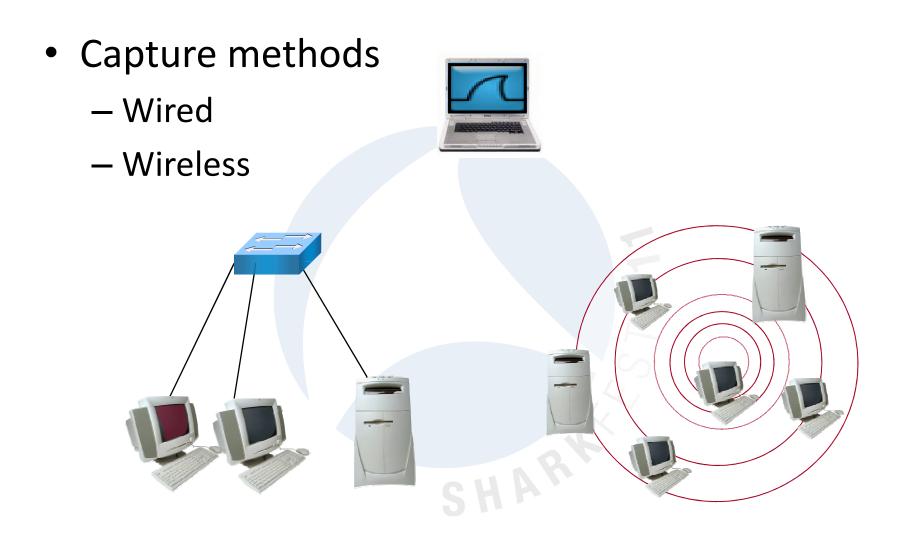

#### Data Capture – How do I get the data?

- Capture Caveats
  - Wired
    - Mirrors/Monitors/SPANs
    - Taps
    - Hubs

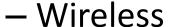

- Promiscuous vs. rfmon/monitor mode
- AirPcap

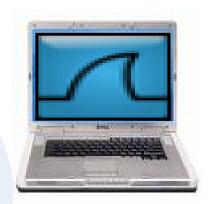

#### Data Capture - Options

- Which interface to use?
- What about permissions?

#### Capture

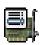

#### **Interface List**

Live list of the capture interfaces (counts incoming packets)

#### Start capture on interface:

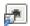

Microsoft

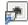

PdaNet

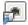

Realtek RTL8168C/8111C PCI-E Gigabit Ethernet ...

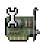

#### **Capture Options**

Start a capture with detailed options

#### Data Analysis

- Don'ts
  - Don't get caught in the vortex!
  - Don't start by scrolling through the packets
- Do's
  - Use Statistics to baseline your environment
  - Use Statistics to determine where your focus should be
  - Use filtering to focus

# Data Analysis – Statistics > Protocol Hierarchy

| •                                          | Display filter | r: none |        |        |             |        |           |
|--------------------------------------------|----------------|---------|--------|--------|-------------|--------|-----------|
|                                            |                |         |        |        | 5 15 1 ·    | - 15 . | = 1.01.07 |
| Protocol                                   | % Packets      |         | Bytes  | Mbit/s | End Packets |        |           |
| Frame                                      | 100.00%        |         | 708592 | 0.071  | 0           | 0      |           |
|                                            | 100.00%        | 1245    | 708592 | 0.071  | 0           | 0      | 0.000     |
| Address Resolution Protocol                | 0.16%          | 2       | 102    | 0.000  | 2           | 102    | 0.000     |
| □ Internet Protocol                        | 99.84%         | 1243    | 708490 | 0.071  | 0           | 0      | 0.000     |
| <ul> <li>User Datagram Protocol</li> </ul> | 3.05%          | 38      | 4479   | 0.000  | 0           | 0      | 0.000     |
| Domain Name Service                        | 2.89%          | 36      | 3976   | 0.000  | 36          | 3976   | 0.000     |
| □ NetBIOS Datagram Service                 | 0.16%          | 2       | 503    | 0.000  | 0           | 0      | 0.000     |
| ☐ SMB (Server Message Block Protocol)      | 0.16%          | 2       | 503    | 0.000  | 0           | 0      | 0.000     |
| ☐ SMB MailSlot Protocol                    | 0.16%          | 2       | 503    | 0.000  | 0           | 0      | 0.000     |
| Microsoft Windows Browser Protocol         | 0.08%          | 1       | 243    | 0.000  | 1           | 243    | 0.000     |
| Data                                       | 0.08%          | 1       | 260    | 0.000  | 1           | 260    | 0.000     |
| ☐ Transmission Control Protocol            | 96.63%         | 1203    | 703891 | 0.070  | 635         | 35976  | 0.004     |
| ⊟ Hypertext Transfer Protocol              | 45.22%         | 563     | 666428 | 0.067  | 477         | 562872 | 0.056     |
| Line-based text data                       | 2.41%          | 30      | 36903  | 0.004  | 30          | 36903  | 0.004     |
| JPEG File Interchange Format               | 2.01%          | 25      | 37160  | 0.004  | 25          | 37160  | 0.004     |
| ☐ Compuserve GIF                           | 2.17%          | 27      | 25363  | 0.003  | 20          | 14765  | 0.001     |
| Unreassembled Fragmented Packet            | 0.56%          | 7       | 10598  | 0.001  | 7           | 10598  | 0.001     |
| Media Type                                 | 0.24%          | 3       | 3664   | 0.000  | 3           | 3664   | 0.000     |
| eXtensible Markup Language                 | 0.08%          | 1       | 466    | 0.000  | 1           | 466    | 0.000     |
| □ Socure Socket Laver                      | 0.00%          | 5       | 1/107  | 0.000  | 2           | 511    | 0.000     |
| Help                                       |                |         |        |        |             |        | Close     |

## Data Analysis – Statistics > End Points

Add GeoIP info - Instructions on wiki.wireshark.org

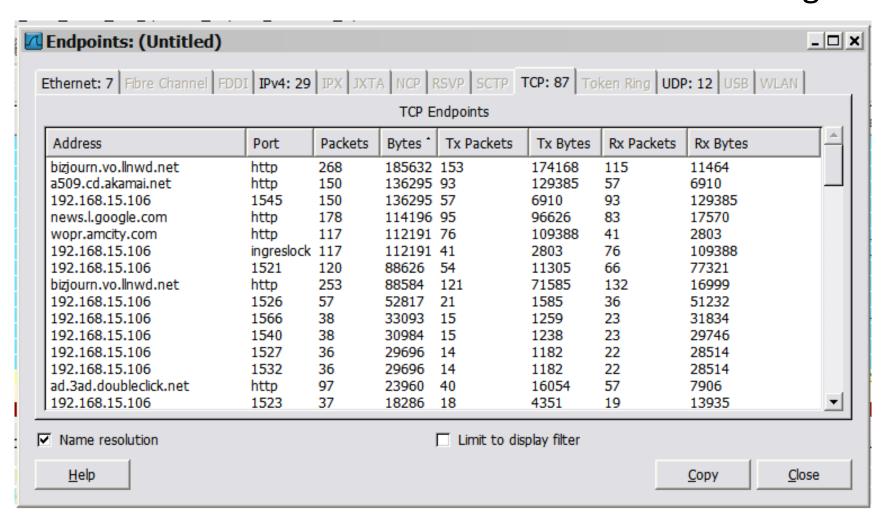

## Data Analysis – Statistics > Conversations

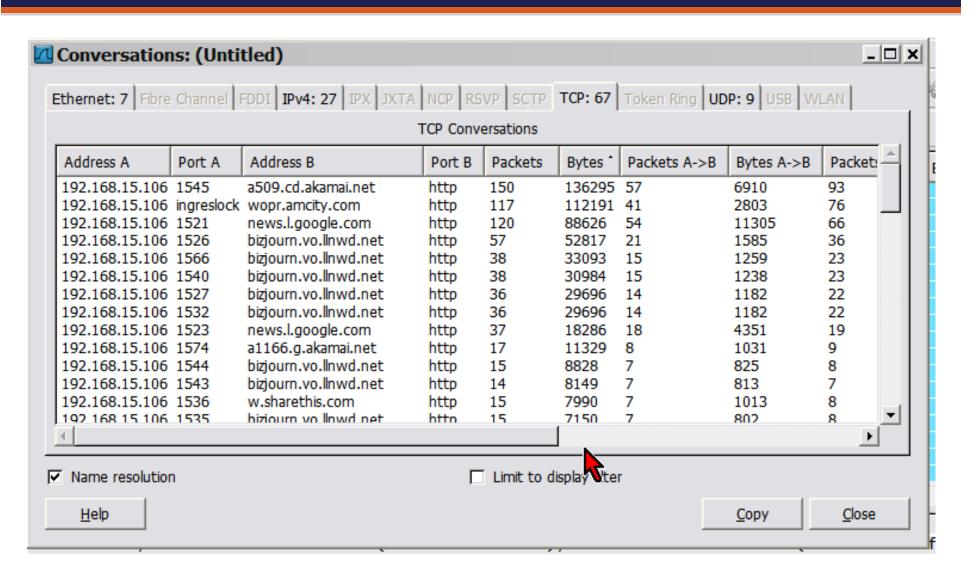

#### Data Analysis – Basic Display Filters

Filter Bar – Auto-complete since 1.2

The Filter bar will change colors to signify if your

syntax is correct

Green is correct

Red is incorrect

Yellow is questionable

The Filter dropdown will let you chose your

10 most recent filters by default

You can increase this in Edit>Preferences

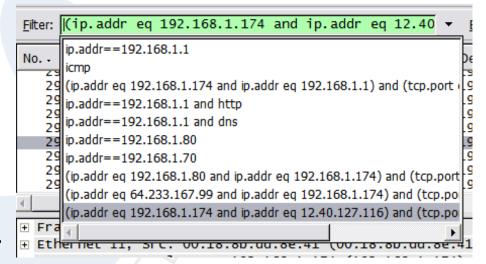

### Data Analysis – Basic Display Filters

- When in doubt, right-click.
  - Find the fields you are interested in first, then build your filters with a right-click.

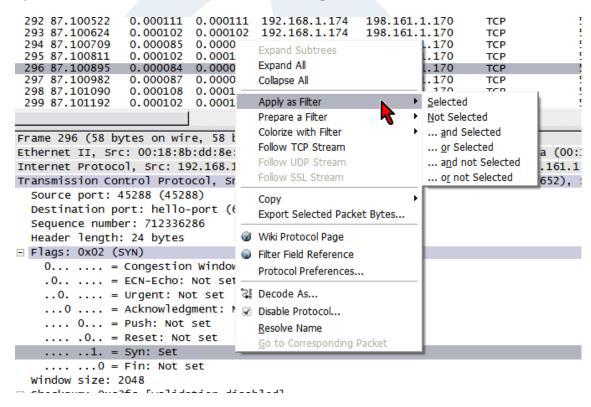

## Data Analysis - Reassembly

- Follow the Streams Favorite feature in Wireshark
- Available stream types:
  - TCP
  - UDP
  - SSL

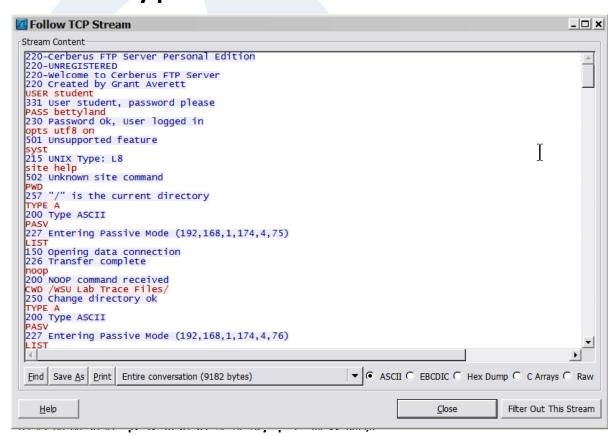

## Data Analysis – Coloring Rules

 Colors help you focus on specific protocols, and/or to spot errors quickly.

| Source        | Destination   | Protocol | Bytes Info                                        |
|---------------|---------------|----------|---------------------------------------------------|
| 192.168.1.174 | 167.181.46.21 | SSLv3    | 796 Application Data                              |
| 167.181.46.21 | 192.168.1.174 | SSLv3    | 1158 Continuation Data, [Unreassembled Packet]    |
| 12.40.127.116 | 192.168.1.174 | TCP      | 60 http > 1238 [ACK] Seq=1969644649 Ack=33526414  |
| 12.40.127.116 | 192.168.1.174 | HTTP     | 147 HTTP/1.1 304 Not Modified                     |
| 12.40.127.116 | 192.168.1.174 | HTTP     | 156 Continuation or non-HTTP traffic              |
| 192.168.1.174 | 12.40.127.116 | TCP      | 54 1238 > http [ACK] Seq=3352641413 Ack=19696448  |
| 192.168.1.174 | 12.40.127.116 | HTTP     | 686 GET /assets/images/invalid.gif HTTP/1.1       |
| 192.168.1.174 | 167.181.46.21 | TCP      | 54 1237 > https [ACK] Seq=1968511636 Ack=9672987  |
| 167.181.46.21 | 192.168.1.174 | TCP      | 60 https > 1243 [ACK] Seq=2946753473 Ack=2624183  |
| 167.181.46.21 | 192.168.1.174 | SSLv3    | 431 [TCP Previous segment lost] Continuation Data |
| 192.168.1.174 | 167.181.46.21 | TCP      | 66 [TCP Dup ACK 140678#1] 1243 > https [ACK] Sec  |
| 167.181.46.21 | 192.168.1.174 | SSL      | 1462 [TCP Out-Of-Order] [Unreassembled Packet]    |
| 192.168.1.174 | 167.181.46.21 | TCP      | 54 1243 > https [ACK] Seq=2624183869 Ack=2946755  |
| 12.40.127.116 | 192.168.1.174 | TCP      | 60 http > 1234 [ACK] Seq=2590892468 Ack=41633224  |
| 12.40.127.116 | 192.168.1.174 | HTTP     | 156 [TCP Previous segment lost] Continuation or r |
| 192.168.1.174 | 12.40.127.116 | TCP      | 54 [TCP Dup ACK 140675#1] 1234 > http [ACK] Seq=  |
| 12.40.127.116 | 192.168.1.174 | HTTP     | 147 [TCP Out-Of-Order] HTTP/1.1 304 Not Modified  |
| 192.168.1.174 | 12.40.127.116 | TCP      | 54 1234 > http [ACK] Seq=4163322456 Ack=25908926  |
| 192.168.1.174 | 12.40.127.116 | HTTP     | 683 GET /assets/images/list.gif HTTP/1.1          |
| 167.181.46.21 | 192.168.1.174 | SSL      | 1462 [Unreassembled Packet]                       |
| 167.181.46.21 | 192.168.1.174 | SSLv3    | 1462 Continuation Data, [Unreassembled Packet]    |
| 192.168.1.174 | 167.181.46.21 | TCP      | 54 1243 > https [ACK] Seq=2624183869 Ack=2946758  |
| 167.181.46.21 | 192.168.1.174 | SSL      | 1462 [Unreassembled Packet]                       |
|               |               | _        |                                                   |

## Data Analysis – Coloring Rules

- Rules to live by:
  - Color rules are read like an ACL
    - First rule in the list to apply wins, even if multiple rules apply
  - Rule sets can be shared among friends with Import/Export
  - Use an empty rule set if you normally use a complex rule set, but commonly turn off your colors. Your files will load faster.
  - Check out Laura's presentation on customization at 2pm today!!

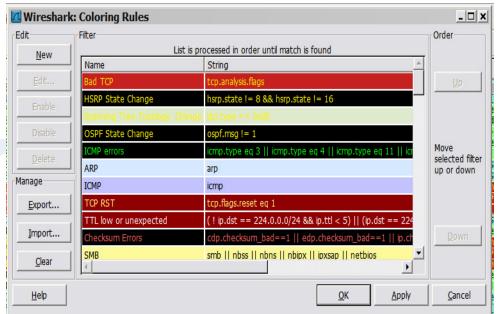

## Q & A

• Questions?????

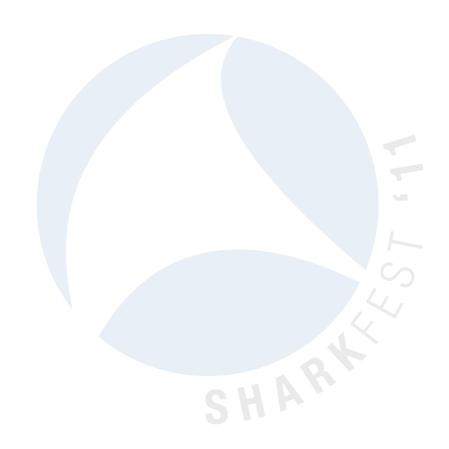

## **Thanks For Coming!**

Enjoy the rest of the conference.